#### e-PG Pathshala Subject : Computer Science Paper: Embedded System Module: Arithmetic and logical processing- Embedded C Module No: CS/ES/18 Quadrant 1 – e-text

In this lecture, we will discuss about the Logical operators in Embedded C. Data conversion programs in embedded C will also be written and discussed. At the end Data Serialization in 8051 using embedded C will be discussed.

# **1.1 Bitwise Operations in C**

One of the most important and powerful features of the C language is its ability to perform bit wise manipulation. This section describes the action of bitwise logic operators. Figure1.1 shows the bitwise logical operators.

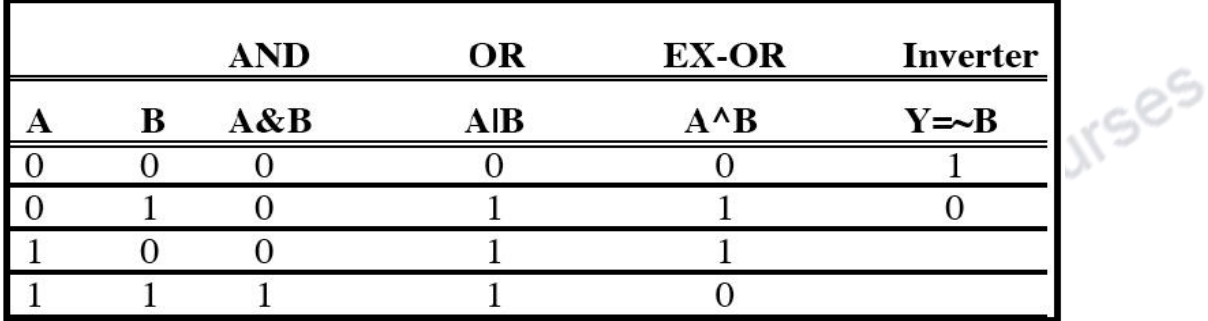

## **Figure 1.1: Bitwise Logical Operation**

Using these bit wise operators Embedded c will perform the logical operations bit wise on binary numbers. Following are some examples which show how they are used.

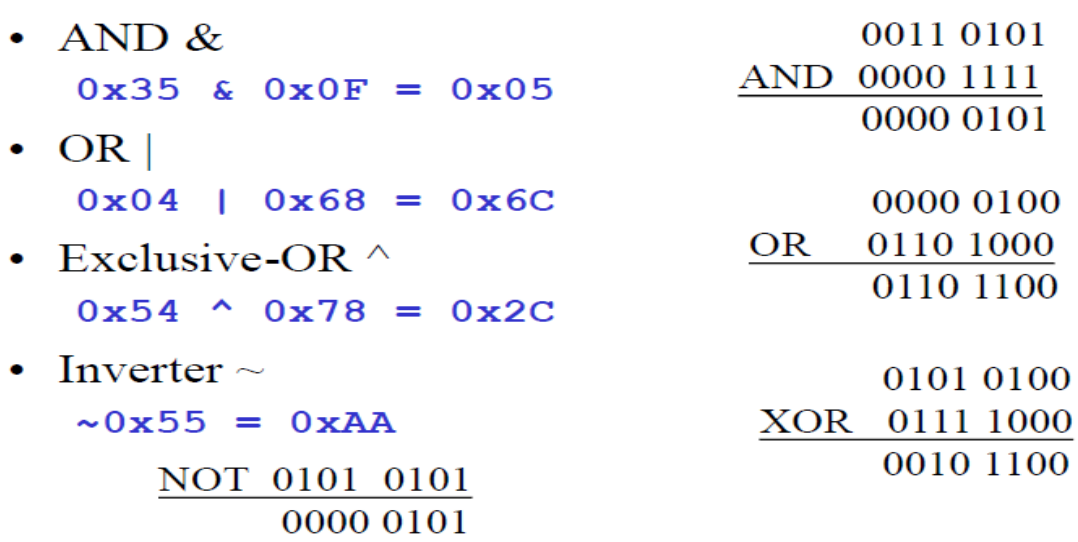

#### **1.2 Bit-wise Shift Operation in C**

There are two bit-wise shift operators in C: (1) shift right ( »), and (2) shift left («). Their format in C is as follows: data » number of bits to be shifted right data « number of bits to be shifted left

Some examples are shown below:

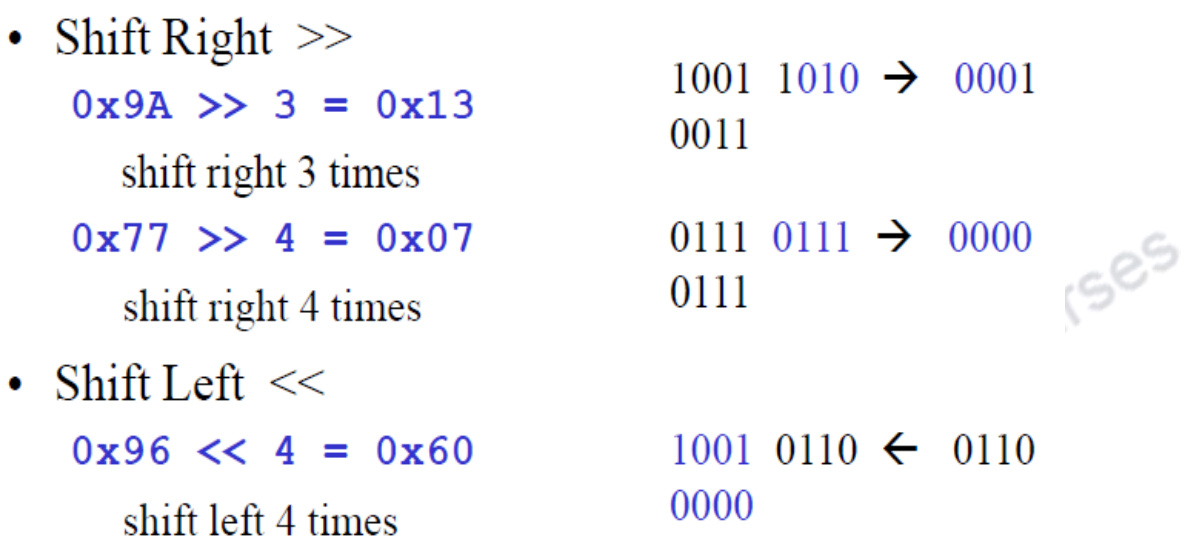

Following program will show the demo of the logical operations. Run the following program on your simulator and examine the results.

#include <reg51.h> void main(void) { P0=0x35 & 0x0F; //ANDing P1=0x04 | 0x68; //ORing P2=0x54 ^ 0x78; //XORing P0=~0x55; //inverting P1=0x9A >> 3; //shifting right 3 P2=0x77 >> 4; //shifting right 4 P0=0x6 << 4; //shifting left 4 }

**IAN** 

Next program will show the operation on port pins to access data bit-wise and manipulate through logical operator.

*1.2.1 Write an 8051 C program to get bit P1.0 and send it to P2.7 after inverting it.*

Solution:

```
#include <reg51.h>
sbit inbit=P1^0;
sbit outbit=P2^7;
bit membit;
void main(void)
{
while (1)
{
membit=inbit; //get a bit from P1.0
outbit=~membit; //invert it and send
                     //it to P2.7
}
```
}

# **1.3 Data Conversion**

We have seen BCD numbers in previous modules. As stated there, many newer microcontrollers have a real-time clock (RTC) where the time and date are kept, even when the power is off. Very often the RTC provides the time and date in packed BCD. However, to display them they must be converted to ASCII. Like this example, we need to convert the data from one form to another form. In this section we show some example programs to demo how Embedded C helps for data conversions. Some data conversions needed are listed below. st Graou

- Packed BCD to ASCII conversion
- ASCII to packed BCD conversion
- Checksum byte in ROM
- Binary to decimal and ASCII conversion in C

Figure.2 shows the ASCII, binary and BCD codes for the digits 0 to 9.

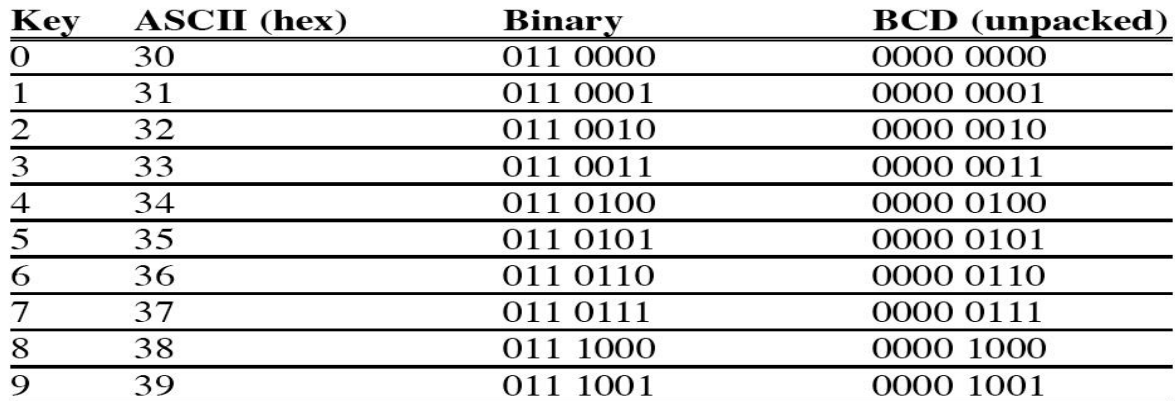

Figure 1.2: ASCII Code for Digits 0-9

Following program shows Packed BCD to ASCII conversion**.** 

*1.3.1 Example.1* 

Write an 8051 C program to convert packed BCD 0x29 to ASCII and display the bytes on P1 and P2.

Solution:

```
#include <reg51.h>
void main(void)
{
unsigned char x,y,z;
unsigned char mybyte=0x29;
x=mybyte&0x0F;
P1=x|0x30;
y=mybyte&0xF0;
y=y>>4;
P2=y|0x30;
}
```
Following program shows the ASCII to packed BCD conversion.

*1.3.2 Example.2*

them on P1.

Solution:

```
Write an 8051 C program to convert ASCII digits of '4' and '7' to packed BCD and display<br>them on P1.<br>Solution:<br>#include <reg51.h><br>void main(void)<br>{<br>unsigned char bcdbyte;<br>unsigned char w='4';<br>unsigned char x='7';<br>w=w \&0x0x#include <reg51.h> 
void main(void) 
{ 
unsigned char bcdbyte; 
unsigned char w='4':
unsigned char z='7'
w=w&0x0F; 
w=w<<4;
z=z&0x0F; 
bcdbyte=w|z; 
P1=bcdbyte; 
}
```
Following program is for finding the Checksum byte in ROM.

*1.3.3 Example.3*

Write an 8051 C program to calculate the checksum byte for the data 25H, 62H, 3FH, and 52H.

Steps to calculate Checksum byte in ROM are:

- 1. Add the bytes together and drop carries.
- 2. Take the 2's complement (invert and then add 1) of the total sum. This is the Checksum byte, which becomes the last byte of the series.

Solution:

#include <reg51.h> void main(void)

```
{
unsigned char mydata[]={0x25,0x62,0x3F,0x52};
unsigned char sum=0;
unsigned char x:
unsigned char chksumbyte;
for (x=0; x<4; x++){
P2=mydata[x];
sum=sum+mydata[x];
P1=sum;
}
chksumbyte=~sum+1; //logical operator used here
P1=chksumbyte;
}
```
Following program will demo Binary to Decimal and ASCII Conversion in 8051 C

Write an 8051 C program to convert 11111101 (FD hex) to decimal and display the digits on P0, P1 and P2.

Solution:

```
1.3.4 Example.4<br>
Write an 8051 C program to convert 11111101 (FD hex) to decimal and display the c<br>
P0, P1 and P2.<br>
Solution:<br>
#include <reg51.h><br>
woid main(void)<br>
{<br>
#include <reg51.h><br>
void main(void)<br>
{<br>
x=binbyte-0x
#include <reg51.h>
void main(void)
{
unsigned char x,binbyte,d1,d2,d3;
binbyte=0xFD;
x=binbyte/10;
d1=binbyte%10;
d2=x%10;
d3 = x/10;
P0 = d1;
P1 = d2:
P2= d3:
}
```
# **1.4 Accessing Code ROM space in 8051 C**

Using the code (program) space for predefined data is a widely used option in 8051. We saw how to use the Assembly language instruction MOVC to access the data stored in the 8051 code space. Here, we see the same concept with 8051 C.

In 8051, we have three spaces to store data:

- 1. The 128 bytes RAM space with address range 00-7FH
	- ✓ If you declare variables (eg.: char) to store data, C compiler will allocate a RAM space for these variable.
- 2. User code space
	- $\sqrt{ }$  External code memory (64K) + on-chip ROM (64K)
- $\sqrt{ }$  Data is embedded to code or is separated as a data section.
- 3. External data memory for data
	- ✓ RAM or ROM is used.

# **2.1 RAM data space usage**

The 8051 C compiler allocates RAM locations as follows:

- 1. Bank  $0 -$  addresses  $0 7$
- 2. Individual variables addresses 08 and beyond
- 3. Array elements addresses right after variables
	- $\sqrt{ }$  Array elements need contiguous RAM locations and that limits the size of the array due to the fact that we have only 128 bytes of RAM for everything.

699.

4. Stack – addresses right after array elements.

Following is an example program to access data from memory.

*the contents of the code space to locate the values.*

```
2.1.1 Write, compile and single-step the following program on your 8051 simulator. Examine<br>
the contents of the code space to locate the values.<br>
#include <reg51.h><br>
woid main(void)<br>
{<br>
unsigned char mydata[100]; //RAM
#include <reg51.h>
void main(void)
{
unsigned char mydata[100]; //RAM space
unsigned char x,z=0;
for (x=0; x<100; x++){
z--;
mydata[x]=z;
```
 $P1=z$ ;

} }

While running this program you can see how the data will be stored in an array and displayed in a port.

#### **2.2 8052 RAM Space**

One of the new features of the 8052 was an extra 128 bytes of RAM space.

- ✓ The extra 128 bytes of RAM helps the 8051/52 C compiler to manage its registers and resources much more effectively.
- $\sqrt{ }$  Based on 8052 architecture, you should use the reg52.h header file. Choose the 8052 option when compiling the program.

#### *2.2.1 Using ROM to Store Data*

To make C compiler use the code space (on-chip ROM) instead of RAM space, we can put the keyword "code" in front of the variable declaration.

unsigned char mydata $[] = "HELLO"$ 

✓ HELLO is saved in RAM.

code unsigned char mydata[] = "HELLO"

✓ HELLO is saved in ROM.

This is discussed in the following examples.

# *2.2.2 Examples 5*

Let us compare and contrast the following programs and discuss the advantages and disadvantages of each one.

# **Example 5(a):**

```
#include <reg51.h>
void main(void)
{
P1 = "H":P1="E"; 
P1="L":
P1 = "L"P1="O"; 
}
Data is embedded into code. Simple, short, not flexible.<br>
Example 5(b):<br>
#include <reg51.h><br>
void main(void)<br>
unsigned char mydatafl="''
Example 5(b):
#include <reg51.h>
```

```
void main(void)
{
unsigned char mydata[]="HELLO";
unsigned char z;
for (z=0; z<5; z++)P1 = mydata[z];}
```
Data is stored in RAM and does not occupy ROM.

# **Example 5(c):**

```
#include <reg51.h>
void main(void)
\{Code unsigned char mydata[]="HELLO";
unsigned char z;
for (z=0; z<5; z++)P1 = mydata[z];}
```
Data is stored in ROM. However, data and code are separate.

# **2.3 Data serialization using 8051 C**

Serializing data is a way of sending a byte of data one bit at a time through a single pin of microcontroller.

- ✓ Using the serial port (discussed in Serial Communication module)
- ✓ Transfer data one bit a time and control the sequence of data and spaces in between them.

In many new generations of devices such as LCD, ADC, and ROM, the serial versions are becoming popular since they take less space on a PCB.

The following are examples that demonstrate data serialization using embedded C.

#### **Example. 6**

Write a C program to send out the value 44H serially one bit at a time via P1.0. The LSB should go out first.

Solution :

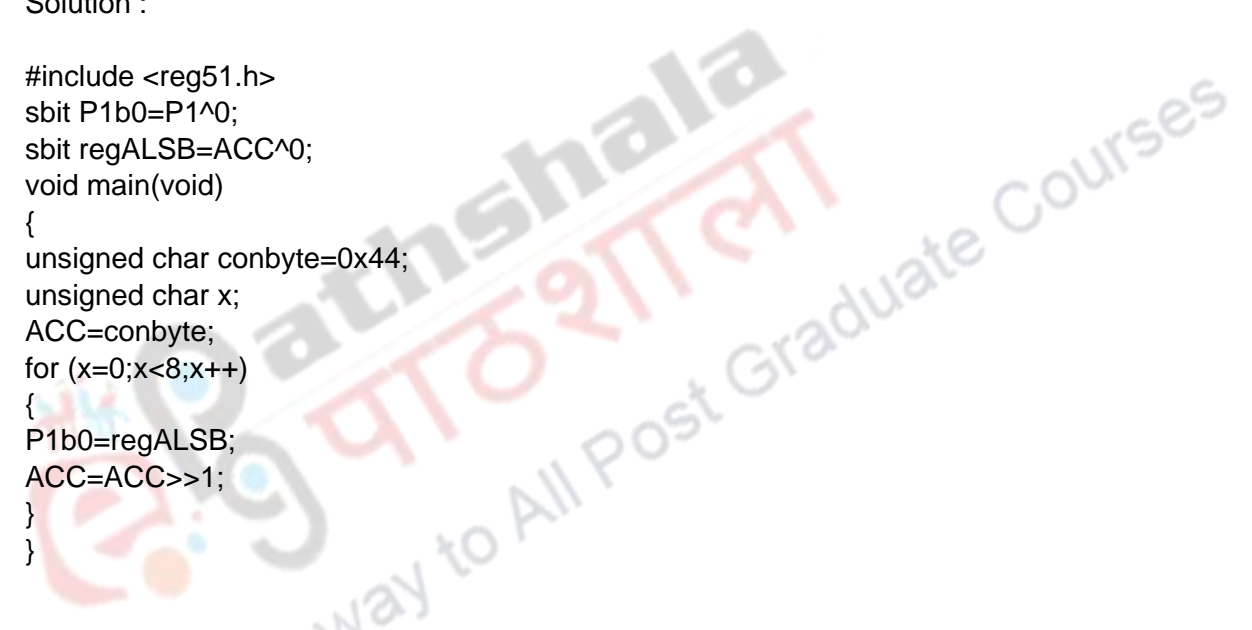

*2.3.1 Write a C program to bring in a byte of data serially one bit at a time via P1.0. The MSB should come in first.*

**Example.7**

```
#include <reg51.h>
sbit P1b0=P1^0;
sbit regALSB=ACC^0;
bit membit;
void main(void)
{
unsigned char x;
for (x=0; x<8; x++){
membit=P1b0;
ACC=ACC<<1;
regALSB=membit;
}
P2=ACC;
```
### **3. Summary**

In this module we discussed about the Logical Operators in 8051 C. C code for Data conversion was written. Also, the C code to access the 8051 code space was written. At the end we showed the demo of C code for data serialization.

#### **4. References**

1. Muhammad Ali Mazidi, Janice Gillispie Mazidi, Rolin D. McKinlay, "The 8051 Microcontroller and Embedded Systems Using Assembly and C -Second Edition", NEwdelhi(2000).

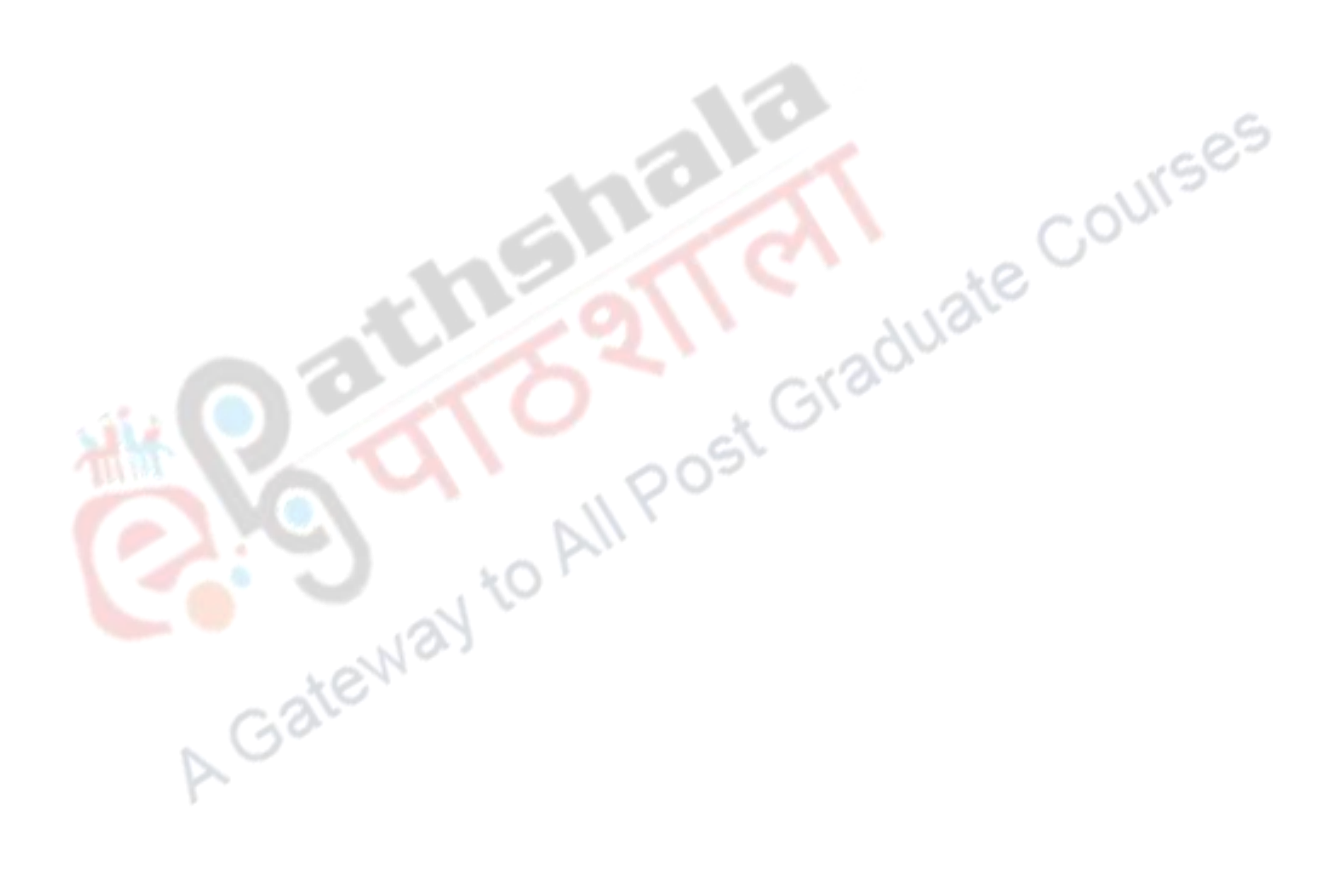

}